# **РАБОЧАЯ ПРОГРАММА КУРСА ВНЕУРОЧНОЙ ДЕЯТЕЛЬНОСТИ**

**«Волшебные клавиши» 3 класс** 

> **Составитель** Пикина А.Д., учитель начальных классов

Никольское 2022 год

# **Планируемые результаты освоения учащимися программы внеурочной деятельности «Волшебные клавиши».**

Результаты освоения программного материала оцениваются по трём базовым уровням и представлены соответственно личностными, метапредметными и предметными результатами.

Личностные результаты:

- дисциплинированность, трудолюбие, упорство в достижении поставленных целей;
- умение управлять своими эмоциями в различных ситуациях;
- умение оказывать помощь своим сверстникам.

Метапредметные результаты.

Регулятивные универсальные учебные действия:

- умение определять наиболее эффективные способы достижения результата;
- умение находить ошибки при выполнении заданий и уметь их исправлять;
- умение объективно оценивать результаты собственного труда, находить возможности и способы их улучшения;
- умение следовать при выполнении задания инструкциям учителя;
- умение понимать цель выполняемых действий.

Познавательные универсальные учебные действия:

- перерабатывать полученную информацию, делать выводы;
- осуществлять поиск информации с помощью ИКТ.

Коммуникативные универсальные учебные действия:

- умение договариваться и приходить к общему решению, работая в паре, группе;
- координировать различные позиции во взаимодействии с одноклассниками;
- принимать общее решение;
- контролировать действия партнёра в парных упражнениях;
- умение участвовать в диалоге, соблюдать нормы речевого этикета, передавать в связном повествовании полученную информацию.

#### **Ожидаемые результаты** освоения программы.

#### **К концу первого года обучения учащиеся**

#### *должны знать:*

- правила техники безопасности;
- основные устройства ПК;
- что такое информация; виды информации; средства получения, хранения, передачи иниформации;
- правила работы за компьютером;
- назначение и работу графического редактора PAINT;
- возможности текстового редактора WORD;
- иметь представление о компьютерных вирусах;
- иметь представление об антивирусных программах;
- что такое алгоритм, формы записи алгоритмов, основные символы блок-схем алгоритмов, структуры алгоритмов;

#### *должны уметь:*

- соблюдать требования безопасности труда и пожарной безопасности;
- включить, выключить компьютер;
- работать с устройствами ввода/вывода (клавиатура, мышь, дисководы);
- набирать информацию на русском регистре;
- запустить нужную программу, выбирать пункты меню, правильно закрыть программу.
- работать с программами WORD, PAINT

# **К концу второго года обучения учащиеся**

#### *должны знать:*

- правила техники безопасности;
- основные устройства ПК;
- что такое информация; виды информации;
- правила работы за компьютером;
- назначение и возможности графического редактора PAINT;
- возможности текстового редактора WORD;
- назначение и работу программы PowerPoint;
- понятия локальных и глобальных сетей;
- основы Интернет;
- работу электронной почты;
- назначение и возможности электронных таблиц Excel;
- основные понятия программного обеспечения (базовое и сервисное ПО)
- программы архиваторы

#### *должны уметь:*

- соблюдать требования безопасности труда и пожарной безопасности;
- включить, выключить компьютер;
- работать с устройствами ввода/вывода (клавиатура, мышь, дисководы);
- свободно набирать информацию на русском и английском регистре;
- запускать нужные программы, выбирать пункты меню, правильно закрыть программу.
- Работать с программами Word, Paint, Excel, Power Point;
- работать с электронной почтой;
- создавать презентацию, используя все возможности PowerPoint;

#### **«Компьютерная грамота» I год обучения(3 класс) Учебно-тематический план первого года обучения**

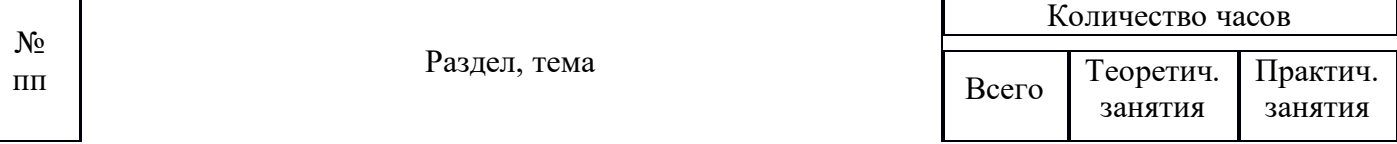

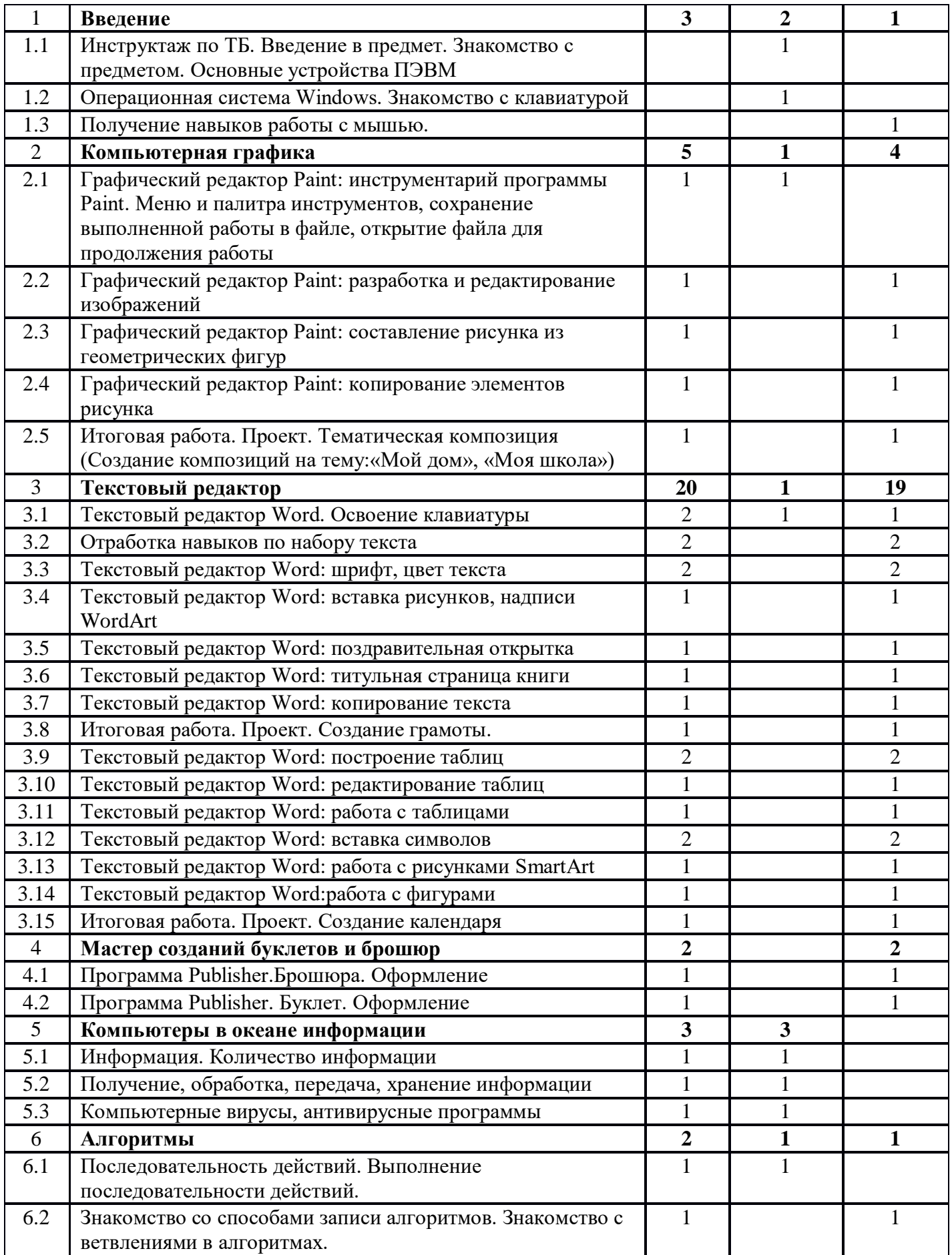

#### **Содержание курса первого года обучения Раздел 1.Введение**

Тема 1.1 Инструктаж по ТБ. Введение в предмет. Знакомство с предметом. Основные устройства ПЭВМ

**Содержание материала:** Введение в образовательную программу. Техника безопасности. Знакомство с компьютером. Основные устройства ПЭВМ. **Формы занятий:** беседа **Методическое обеспечение:** презентация

Тема 1.2 Операционная система Windows. Знакомство с клавиатурой **Содержание материала:** Операционная система Windows. Клавиатура. Компьютерные игры. **Формы занятий:** игра **Методическое обеспечение:** презентация

Тема 1.3Получение навыков работы с мышью.

**Содержание материала:** Манипулятор мышь. Правила обращения с мышью **Формы занятий:** практическое занятие **Методическое обеспечение:** нетбук, мышь, тренажер

# **Раздел 2. Компьютерная графика**

Тема 2.1 Графический редактор Paint: инструментарий программы Paint. Меню и палитра инструментов, сохранение выполненной работы в файле, открытие файла для продолжения работы **Содержание материала:** Назначение, возможности, панель инструментов графического редактора Paint.

**Формы занятий:** практическое занятие **Методическое обеспечение:** программное обеспечение Paint

Тема 2.2 Графический редактор Paint: разработка и редактирование изображений **Содержание материала:** Разработка и редактирование изображений.Цвет рисунка. **Формы занятий:** практическое занятие **Методическое обеспечение:** программное обеспечение Paint

Тема 2.3 Графический редактор Paint: составление рисунка из геометрических фигур **Содержание материала:** Разработка и редактирование изображений.Составление рисунка из геометрических фигур

**Формы занятий:** практическое занятие

**Методическое обеспечение:** программное обеспечение Paint

Тема 2.4 Графический редактор Paint: копирование элементов рисунка **Содержание материала:** Разработка и редактирование изображений.Составление рисунка из геометрических фигур, копирование элементов рисунка.

**Формы занятий:** практическое занятие

**Методическое обеспечение:** программное обеспечение Paint

Тема 2.5 Итоговая работа. Проект. Тематическая композиция (Создание композиций на тему:«Мой дом», «Моя школа»)

**Содержание материала:** Итоговая работаСоздание композиций на тему: «Мой дом», «Моя школа» **Формы занятий:** практическое занятие

**Методическое обеспечение:** программное обеспечение Paint

**Раздел 3. Текстовый редактор**

Тема 3.1 Текстовый редактор Word. Освоение клавиатуры

**Содержание материала:** Назначение, запуск/ закрытие, структура окна. Основные объектыредактора (символ, слово, строка, предложение, абзац). **Формы занятий:** практическое занятие **Методическое обеспечение:** программное обеспечение Word.

# Тема 3.2Отработка навыков по набору текста

**Содержание материала:** Основные объектыредактора (символ, слово, строка, предложение, абзац). **Формы занятий:** практическое занятие

**Методическое обеспечение:** программное обеспечение Word.

Тема 3.3Текстовый редактор Word: шрифт, цвет текста

**Содержание материала:** Создание, сохранение и переименование документа. Виды шрифта. Изменение цвета шрифта

**Формы занятий:** практическое занятие

**Методическое обеспечение:** программное обеспечение Word.

Тема 3.4 Текстовый редактор Word: вставка рисунков, надписи WordArt **Содержание материала:** Основные операции с текстом: внесение исправлений в текст, проверка орфографии, редактирование и форматирование текста. Вставка рисунка, надписиWordArt. **Формы занятий:** практическое занятие

**Методическое обеспечение:** программное обеспечение Word.

Тема 3.5 Текстовый редактор Word: поздравительная открытка **Содержание материала:** Основные операции с текстом: внесение исправлений в текст, проверка орфографии, редактирование и форматирование текста. Творческая работа: «Поздравительная открытка».

**Формы занятий:** практическое занятие

**Методическое обеспечение:** программное обеспечение Word.

Тема 3.6 Текстовый редактор Word: титульная страница книги **Содержание материала:** Основные операции с текстом: внесение исправлений в текст, проверка орфографии, редактирование и форматирование текста. Творческая работа: «Титульная страница книги».

**Формы занятий:** практическое занятие **Методическое обеспечение:** программное обеспечение Word.

Тема 3.7 Текстовый редактор Word: копирование текста

**Содержание материала:** Основные операции с текстом: внесение исправлений в текст, проверка орфографии, редактирование и форматирование текста. Копирование и перемещение текста. **Формы занятий:** практическое занятие

**Методическое обеспечение:** программное обеспечение Word.

Тема 3.8 Итоговая работа. Проект. Создание грамоты

**Содержание материала:**Основные операции с текстом: внесение исправлений в текст, проверка орфографии, редактирование и форматирование текста. Итоговая работа: «Создание грамоты». **Формы занятий:** практическое занятие

**Методическое обеспечение:** программное обеспечение Word.

Тема 3.9 Текстовый редактор Word: построение таблиц

**Содержание материала:** Таблицы в Word. Структура таблицы. Построение таблиц **Формы занятий:** практическое занятие

**Методическое обеспечение:** программное обеспечение Word.

Тема 3.10 Текстовый редактор Word: редактирование таблиц **Содержание материала:** Таблицы в Word. Построение и редактирование таблиц **Формы занятий:** практическое занятие **Методическое обеспечение:** программное обеспечение Word.

Тема 3.11 Текстовый редактор Word: работа с таблицами **Содержание материала:** Таблицы в Word. Построение и редактирование таблиц. Добавление и удаление столбцов и строк **Формы занятий:** практическое занятие

**Методическое обеспечение:** программное обеспечение Word.

Тема 3.12 Текстовый редактор Word: вставка символов **Содержание материала:** Символы. Вставка символов в текст и таблицы **Формы занятий:** практическое занятие **Методическое обеспечение:** программное обеспечение Word.

Тема 3.13 Текстовый редактор Word: работа с рисунками SmartArt **Содержание материала:** SmartArt. Рисунки SmartArt. Вставка, изменение рисунков **Формы занятий:** практическое занятие **Методическое обеспечение:** программное обеспечение Word.

Тема 3.14 Текстовый редактор Word:работа с фигурами **Содержание материала:** Фигуры в Word. Вставка и изменение фигур **Формы занятий:** практическое занятие **Методическое обеспечение:** программное обеспечение Word.

Тема 3.15 Итоговая работа. Проект. Создание календаря **Содержание материала:** Основные операции с текстом: внесение исправлений в текст, проверка орфографии, редактирование и форматирование текста. Итоговая работа в Word. **Формы занятий:** практическое занятие

**Методическое обеспечение:** программное обеспечение Word.

#### **Раздел 4. Мастер созданий буклетов и брошюр**

Тема 4.1 Программа Publisher. Брошюра. Оформление **Содержание материала:** Назначение, запуск/ закрытие, структура окна. Основные объектыPublisher. Создание брошюры **Формы занятий:** практическое занятие **Методическое обеспечение:** программное обеспечение Publisher.

Тема 4.2 Программа Publisher. Буклет. Оформление

**Содержание материала:** Виды буклетов. Структура буклетов.Создание брошюры **Формы занятий:** практическое занятие **Методическое обеспечение:** программное обеспечение Publisher.

#### **Раздел 5. Компьютеры в океане информации**

Тема 5.1 Информация. Количество информации **Содержание материала:** Информация. Виды информации. Количество информации. **Формы занятий:** теоретическое занятие - беседа **Методическое обеспечение:** презентация.

Тема 5.2 Получение, обработка, передача, хранение информации **Содержание материала:** Получение, обработка, передача, хранение, преобразование информации. **Формы занятий:** теоретическое занятие - беседа

**Методическое обеспечение:** презентация.

Тема 5.2 Компьютерные вирусы, антивирусные программы **Содержание материала:** Безопасность компьютера. Компьютерные вирусы. Антивирусные программы.

**Формы занятий:** теоретическое занятие - беседа

**Методическое обеспечение:** презентация.

#### **Раздел 6. Алгоритмы**

Тема 6.1 Последовательность действий. Выполнение последовательности действий. **Содержание материала:** Последовательность действий. Последовательность состояний в природе. Выполнение последовательности действий. **Формы занятий:** теоретическое занятие - игра **Методическое обеспечение:** презентация.

Тема 6.2 Знакомство со способами записи алгоритмов. Знакомство с ветвлениями в алгоритмах. **Содержание материала:** Что такое алгоритм. Формы записи алгоритмов. Основные символы блоксхем алгоритмов. Алгоритмы линейной и разветвленной структуры.

**Формы занятий:** практическое занятие

**Методическое обеспечение:** алгоритмы.

#### **Учебно-тематический план**

#### **ВТОРОГО года обучения(4 класс)**

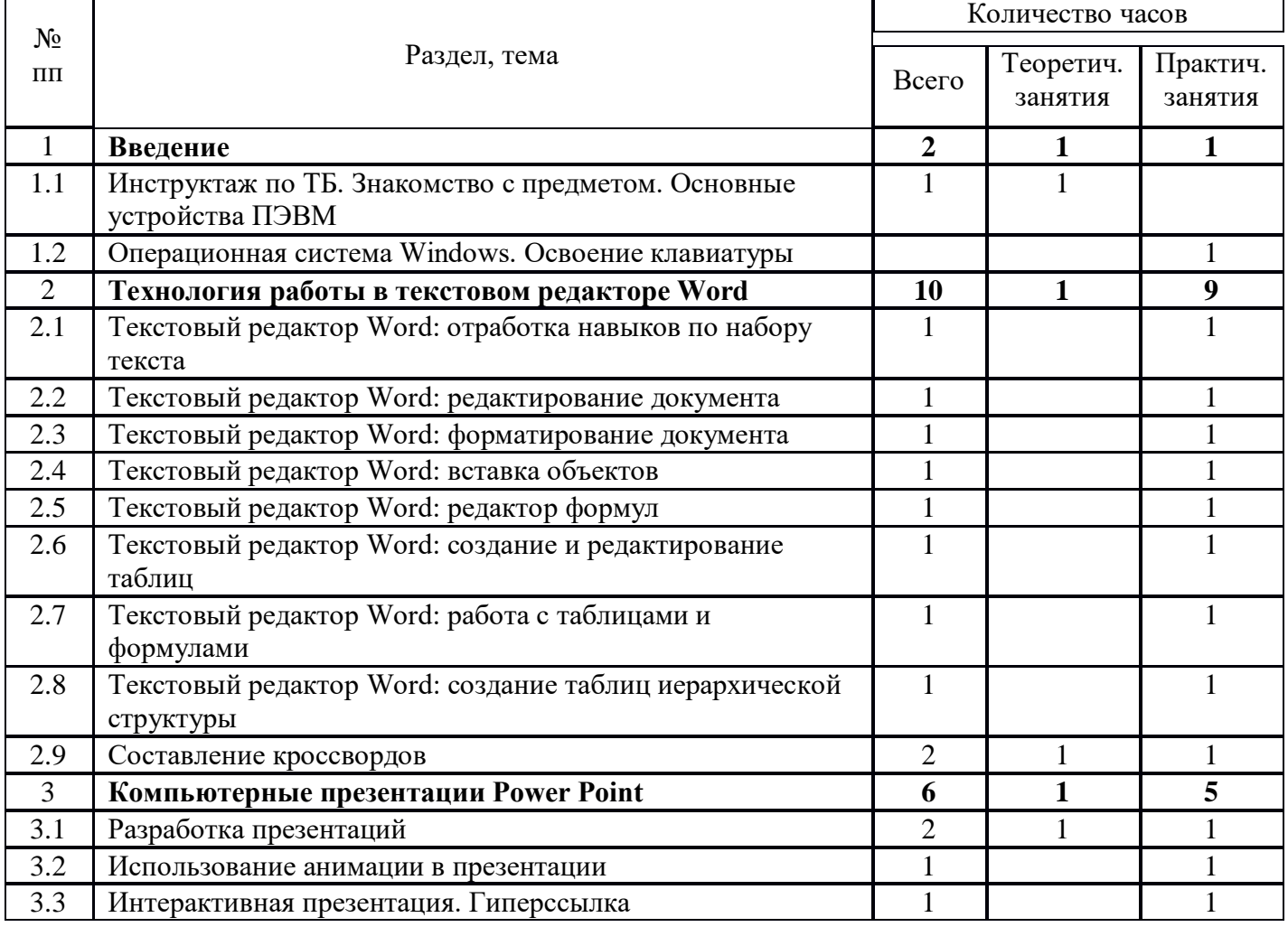

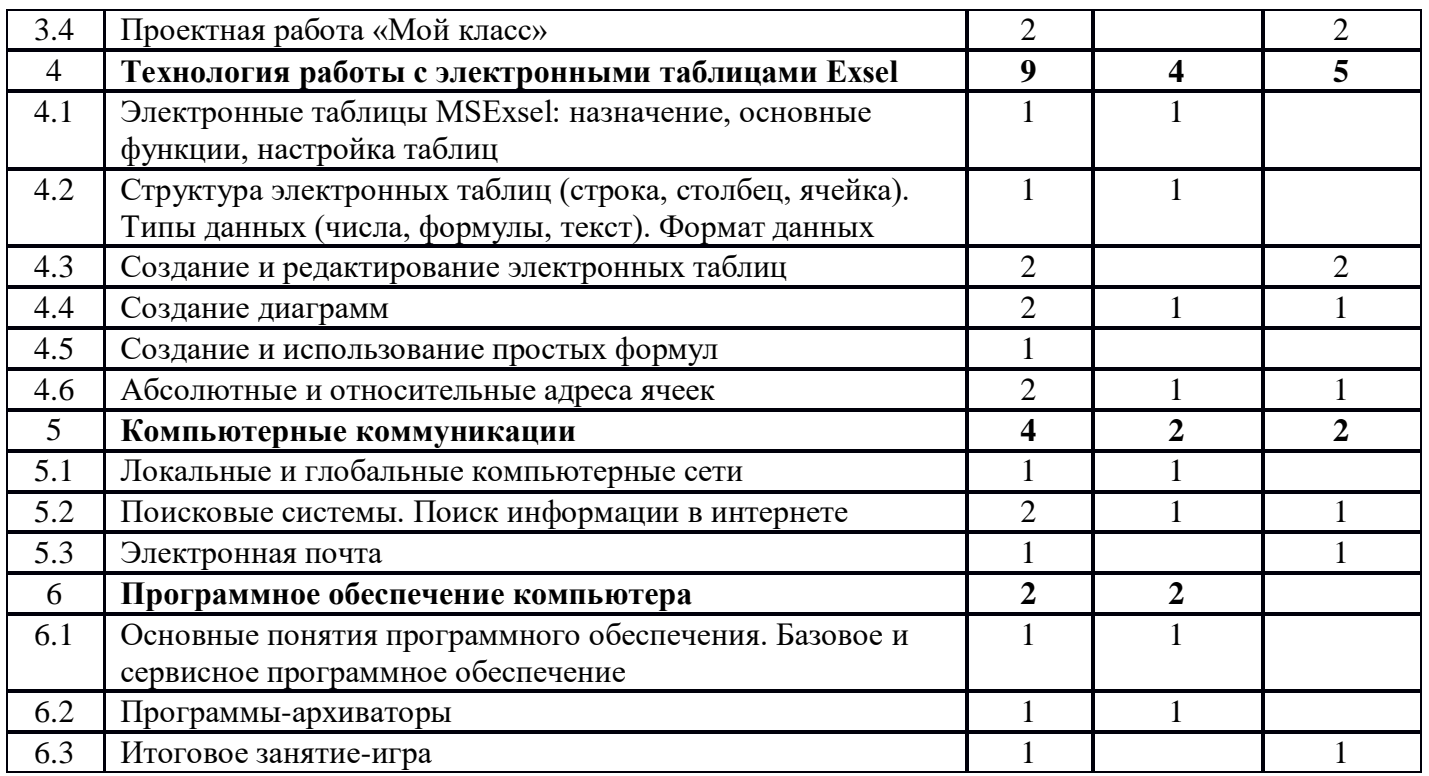

#### **Содержание курса второго года обучения Раздел 1. Введение**

Тема 1.1 Инструктаж по ТБ. Знакомство с предметом. Основные устройства ПЭВМ **Содержание материала:** Техника безопасности. Знакомство с компьютером. Основные устройства ПЭВМ.

**Формы занятий:** путешествие

**Методическое обеспечение:** презентация

Тема 1.2 Операционная система Windows. Освоение клавиатуры

**Содержание материала:** Текстовый редактор Word: отработка навыков по набору текста **Формы занятий:** путешествие

**Методическое обеспечение:** презентация

# **Раздел 2. Технология работы в текстовом редакторе Word**

Тема 2.1 Текстовый редактор Word: отработка навыков по набору текста **Содержание материала:** Создание, редактирование и форматирование документа. **Формы занятий:** практическое занятие **Методическое обеспечение:** программное обеспечение Word.

Тема 2.2 Текстовый редактор Word: редактирование документа **Содержание материала:** Создание, редактирование и форматирование документа. **Формы занятий:** практическое занятие **Методическое обеспечение:** программное обеспечение Word.

Тема 2.3 Текстовый редактор Word: форматирование документа **Содержание материала:** Создание, редактирование и форматирование документа. **Формы занятий:** практическое занятие **Методическое обеспечение:** программное обеспечение Word.

Тема 2.4 Текстовый редактор Word: вставка объектов **Содержание материала:** Создание, редактирование и форматирование документа. Вставка объектов Wordв текст **Формы занятий:** практическое занятие

**Методическое обеспечение:** программное обеспечение Word.

Тема 2.5 Текстовый редактор Word: редактор формул **Содержание материала:** Создание, редактирование и форматирование документа.Создание формул.

**Формы занятий:** практическое занятие

**Методическое обеспечение:** программное обеспечение Word.

Тема 2.6 Текстовый редактор Word: создание и редактирование таблиц **Содержание материала:** Создание и редактирование таблиц. **Формы занятий:** практическое занятие **Методическое обеспечение:** программное обеспечение Word.

Тема 2.7 Текстовый редактор Word: работа с таблицами и формулами **Содержание материала:** Создание и редактирование таблиц. Работа с формулами **Формы занятий:** практическое занятие **Методическое обеспечение:** программное обеспечение Word.

Тема 2.8 Текстовый редактор Word: создание таблиц иерархической структуры **Содержание материала:** Создание и редактирование таблиц. Создание таблиц иерархической структуры.

**Формы занятий:** практическое занятие

**Методическое обеспечение:** программное обеспечение Word.

Тема 2.9 Составление кроссвордов

**Содержание материала:** Творческая работа: Составление кроссвордов.

**Формы занятий:** практическое занятие

**Методическое обеспечение:** программное обеспечение Word.

# **Раздел 3. Компьютерные презентации PowerPoint**

Тема 3.1 Разработка презентаций

**Содержание материала:** Запуск и сохранение презентаций. Структура презентации. Рабочее поле PowerPoint. Создание слайдов. Работа с фоном. Ввод текста. Шрифты.

**Формы занятий:** практическое занятие

**Методическое обеспечение:** программное обеспечение PowerPoint.

# Тема 3.2 Использование анимации в презентации

**Содержание материала:** Вставка объектов WordArt. Вставка картинок, фотографий. Настройка анимаций.

**Формы занятий:** практическое занятие

**Методическое обеспечение:** программное обеспечение PowerPoint.

Тема 3.3 Интерактивная презентация. Гиперссылка

**Содержание материала:** Работа со слайдами. Режим смены слайдов. Копирование, перемещение.

Гиперссылка. Звук и видео в презентации. Демонстрация презентаций.

**Формы занятий:** практическое занятие

**Методическое обеспечение:** программное обеспечение PowerPoint.

# Тема 3.4 Проектная работа «Мой класс»

**Содержание материала:** Работа со слайдами. Демонстрация презентаций.практическая работа «Мой класс»

**Формы занятий:** практическое занятие

**Методическое обеспечение:** программное обеспечение PowerPoint.

# **Раздел 4. Технология работы с электронными таблицами Exsel**

Тема 4.1 Электронные таблицы MS Exsel: назначение, основные функции, настройка таблиц **Содержание материала:** Назначение, основные функции, настройка таблиц. Структура таблиц (строка, столбец, ячейка).

**Формы занятий:** практическое занятие

**Методическое обеспечение:** программное обеспечение MS Exsel.

Тема 4.2 Структура электронных таблиц (строка, столбец, ячейка). Типы данных (числа, формулы, текст). Формат данных

**Содержание материала:** Назначение, основные функции, настройка таблиц. Структура таблиц (строка, столбец, ячейка).

**Формы занятий:** практическое занятие

**Методическое обеспечение:** программное обеспечение MS Exsel.

Тема 4.3Создание и редактирование электронных таблиц

**Содержание материала:** Структура таблиц (строка, столбец, ячейка).Создание и редактирование электронных таблиц.

**Формы занятий:** практическое занятие

**Методическое обеспечение:** программное обеспечение MS Exsel.

# Тема 4.4 Создание диаграмм

**Содержание материала:** Диаграммы. Виды диаграмм.Создание диаграмм. **Формы занятий:** практическое занятие **Методическое обеспечение:** программное обеспечение MS Exsel.

Тема 4.5 Создание и использование простых формул **Содержание материала:** Формулы. Создание и использование простых формул **Формы занятий:** практическое занятие **Методическое обеспечение:** программное обеспечение MS Exsel.

Тема 4.6 Абсолютные и относительные адреса ячеек

**Содержание материала:** Абсолютные и относительные адреса ячеек **Формы занятий:** практическое занятие **Методическое обеспечение:** программное обеспечение MS Exsel

# **Раздел 5. Компьютерные коммуникации**

Тема 5.1 Локальные и глобальные компьютерные сети

**Содержание материала:** Локальные и глобальные компьютерные сети. Краткая история Интернета. Обзор основных служб. **Формы занятий:** путешествие **Методическое обеспечение:** презентация.

Тема 5.2 Поисковые системы. Поиск информации в интернете **Содержание материала:** Поисковые системы. Поиск информации в Интернете.

# **Формы занятий:** практическое занятие **Методическое обеспечение:** выход в интернет

Тема 5.3Электронная почта

**Содержание материала:** Электронная почта (общие принципы работы с электронной почтой, отправка и получение сообщений). **Формы занятий:** практическое занятие **Методическое обеспечение:** выход в интернет

#### **Раздел 6. Программное обеспечение компьютера**

Тема 6.1 Основные понятия программного обеспечения. Базовое и сервисное программное обеспечение **Содержание материала:** Программное обеспечение. Базовое и сервисное программное обеспечение

**Формы занятий:** беседа **Методическое обеспечение:** презентация.

Тема 6.2Программы-архиваторы

**Содержание материала:** Программы-архиваторы. Zip-архивы **Формы занятий:** рассказ

**Методическое обеспечение:** презентация.

Тема 6.3Итоговое занятие-игра

**Содержание материала:** Повторение тем занятий **Формы занятий:** игра-викторина **Методическое обеспечение:** тестовые задания.

МУНИЦИПАЛЬНОЕ КАЗЕННОЕ ОБЩЕОБРАЗОВАТЕЛЬНОЕ УЧРЕЖДЕНИЕ "НИКОЛЬСКАЯ ОСНОВНАЯ ОБЩЕОБРАЗОВАТЕЛЬНАЯ ШКОЛА"

Подвижное МУНИЦИИЛЬНОЕ КАБЕННОЕ ЧИКОЛЬСКАЕ<br>ОСНОВНАЯ ОБЩЕОБРАЗОВАТЕЛЬНАЯ ШКОЛА<br>ОСНОВНАЯ ОБЩЕОБРАЗОВАТЕЛЬнАЯ ШКОЛА<br>ОСНОВНАЯ ОБЩЕОБРАЗОВАТЕЛЬНОЕ УЧРЕЖДЕНИЕ ЧИКОЛЬСКАЕ<br>ОБЩЕОБРАЗОВАТЕЛЬНОЕ УЧРЕЖДЕНИЕ МУНОЛА?<br>ОБЩЕОБРАЗОВАТЕЛЬН